A textúrázás igen egyszerûen mûködik: kijelöljük az objektumot, amit textúrázni kívánunk, és a jobb oldali panelen kiválasztjuk a listából azt a képet, amit rá szeretnénk húzni.

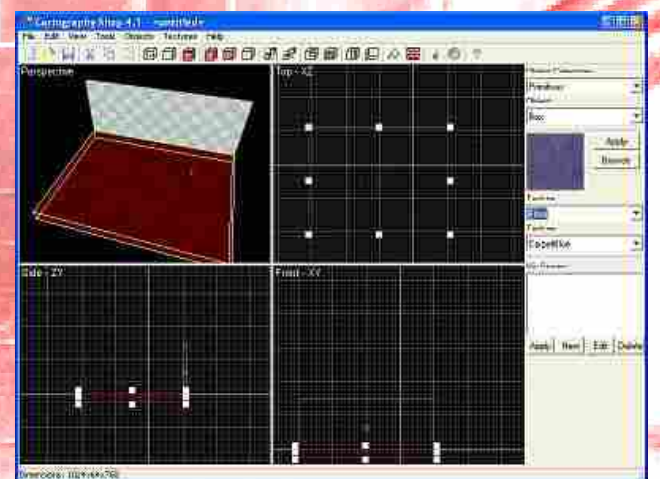

A következő részben nem csak a kódot írjuk tovább, és a pályaszerkesztést folytatjuk, de még a modellezéshez is hozzálátunk, hogy legyen majd mivel lövöldöznünk!

Majd az Objects menüben válaszzuk ki a Primiteves / Box pontot. A Top ablakban kattintsunk bal egérgombbal egy helyre, majd húzzuk el jobbra lefelé az egeret. Ha elengedtük az egér gombját, kattintsunk az objektumra jobb egérgombbal, és válasszuk a "Create" funkciót. Ha ezt nem tesszük meg, akkor a program nem hozza létre az adott testet! Ha nem végezzük el ezt a "létrehozás" funkciót minden objektumnál, akkor a következõ kattintásnál (ha az nem az objektumon van), az objektum eltûnik.

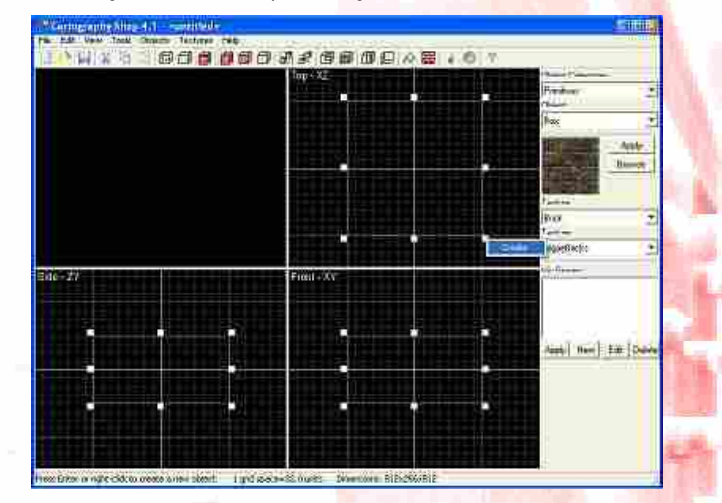

Kapcsolódó oldalak: **www.thegamecreators.com www.darkbasic.hu www.jatekfejlesztes.hu** 

Keleti István jatekfejlesztes@jatekfejlesztes.hu

Ha sikeresen létrehoztuk az objektumot, akkor kedvünkre átméretezhetjük!

játékunkhoz! A DBPro-hoz kapható a Carography Shop nevű szoftver. Ezzel igen könnyen és gyorsan tudunk pályákat készíteni születendõ FPS játékainkhoz. Az angol honlapról letölthetõ a demo verzió (nem tudunk menteni link lentebb). Indítsuk el! Ha minden rendben van, ezt kell látnunk:

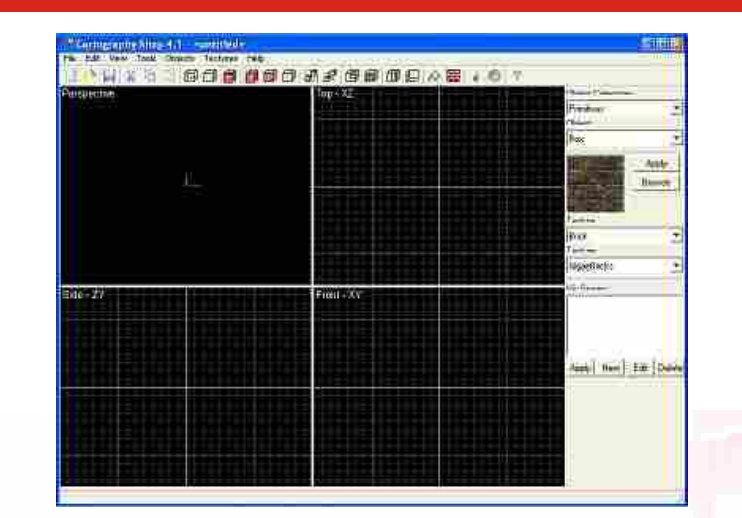

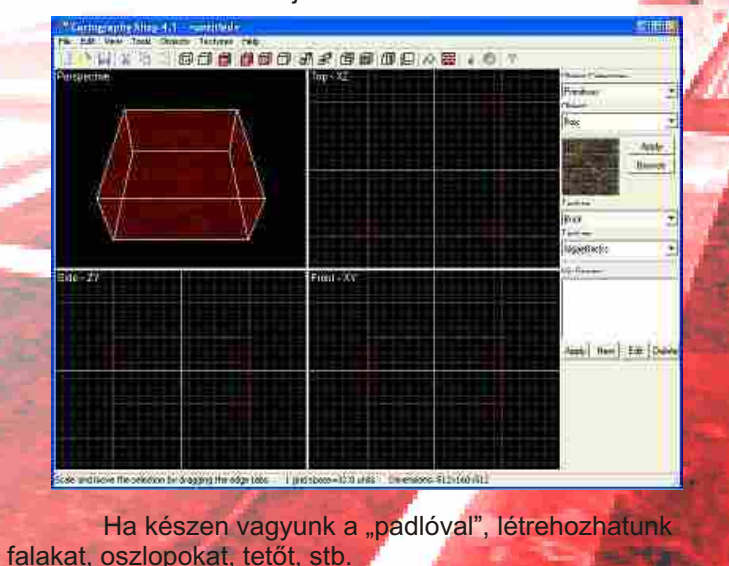

2004 November **.04 2004 November .04 2004 November .05** 

**8000000000000000** ist The East

Megjegyzés: a bal felső sarokban "készen" textúrázva látjuk a pályánkat. Kattintsunk a jobb egérgombbal, majd mozdítsuk el! Ha görgõs az egerünk, tudunk közelíteni és távolítani is a pályánkhoz! A másik három szerkesztõablakban a le-föl-balra-jobbra billentyûkkel egyszerûen mozoghatunk, illetve egerünk görgõjével itt is közelíthetünk, távolodhatunk. A görgõt helyettesítendõ, megtehetiük ezt a + , - jelekkel is.

Amint látjuk, ezt a sort a szerkesztõ más színnel is írja ki, így téve egyértelmûvé, hogy ami ebben sorban van, az nem hajtódik végre a program futása során. Most próbáljuk ki a másik lehetõséget! A kód legelejére írjuk be:

Egy kis kitérõ: a forrásban érdemes megjegyzéseket elhelyezni. Erre minden nyelvben van valamiféle lehetõség, valami parancs. A DarkBasicPro-ban a "rem" szócska mögé

helyezhetjük a kommentárjainkat. Ha hosszabban szeretnénk valamit elmagyarázni, akkor érdemesebb a "remstart" és a "remend" parancsokat használni. Próbáljuk is ki! A "load music "rithm\_world.mp3", 501" sor elé írjuk be:

Itt is észrevesszük, hogy megint csak más színnel írta ki a fenti pár sort (alapbeállításokkal szürke). És hogy a fenti pár sor miért is lehet fontos? Mit kell magyarázni egy "rem remstart remend" szócskán? Amint látható, itt fent leírtuk magunknak, hogy milyen médiákat milyen sorszámú helyekre fogunk betölteni. Ez nagy segítség lesz a késõbbiekben! Természetesen itt mindenki olyan számokat ad meg, amilyenek tetszenek neki, a lényeg, hogy amikor a programunk elkezd növekedni, akkor csak a kód elejére ugrunk, megnézzük, hogy amit be akarunk tölteni, azt hova is töltsük be (500-as kategória, 1000-res kategória, stb.).

# Játék és Jésztés: percek alatt (2. Rész)

# Most pedig jöjjön egy kis pályaszerkesztés

# **Rem köszönet Laguel Redouane-nak (avagy Rodgonak), hogy rendelkezésünkre bocsátotta a szerzeményét!**

**Remstart Pályák betöltése 1-tõl 200-ig Zenék betöltése 501-tõl 600-ig Egységek betöltése 1000-tõl 2000-ig Képek betöltése 4000-tõl 5000-ig Remend**

Ezzel azt értük el, hogy az egérrel a kamerát mindig arra fordítjuk, amerre az egeret mozgatjuk. Ha kipróbáljuk, meglátjuk, hogy ez a kód még mindig finomításra szorul, hisz ha a plafont vesszük célba, és megnyomjuk az elõre gombot, akkor "felrepülünk", majd kirepülünk a szobából. Ezt a késõbbiekben természetesen orvosolni fogjuk. Most pedig töltsünk be egy zeneszámot, hogy élvezetesebbé tegyük a játékot!

A DBPro már tud mp3-mat kezelni, így most egy ilyen fájlt fogunk betölteni, és lejátszani, ismételni. A do elé írjuk be a következõ sort:

majd a billentyûkezelõ parancsok után írjuk be ezt:

Néhányakban felvetõdhet a kérdés, hogy a fájlnév után mi az az 501? A DBPro-ban mindig, amikor betöltünk valamit, vagy létrehozunk valamit, meg kell adni egy számot, lényegében egy azonosítót. Jól látható, hogy most betöltjük a "rithm\_world.mp3" nevű fájlt az 501-es helyre, és később csak erre a számra kell hivatkoznunk, nem kell megadnunk újból a szám címét, és hogy honnan töltjük be.

**camerax#=wrapvalue(camerax#+mousemovey()) cameray#=wrapvalue(cameray#+mousemovex()) cameraz#=wrapvalue(cameraz#+mousemovez()) rotate camera camerax#,cameray#,cameraz#**

## **load music "rithm\_world.mp3", 501**

### **play music 501 loop music 501**

**Az elõzõ részben elkezdett játékunkat fogjuk most folytatni. Most az irányítást fejlesztjük tovább, valamint zenét is le fogunk játszani, mialatt fut a játék, valamint megismerkedhetünk egy egyszerû és hasznos pályaszerkesztõvel, mellyel percek alatt elkészíthetünk játékunkhoz egy-egy pályát.**

Az előző részben csak négy gombunk volt, melyek segítségével mozgathattuk a kamerát. Most beállítjuk az egeret is, hisz ez ma már alapfeltétel egy 3D-s FPS játéknál. Közvetlenül a do után gépeljük be a következőket: